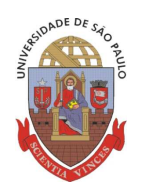

# **UNIVERSIDADE DE SÃO PAULO**

### **Vice-Reitoria Executiva de Relações Internacionais**

Prezado(a)s estudantes,

 Para os interessados nas universidades de língua alemã do Edital Unificado 287/2012 e que ainda não possuem certificado de proficiência, o DAAD em parceria com a VRERI oferecerá gratuitamente o exame onDaf, que será aceito como comprovante de língua alemã.

 O exame será realizado para 20 (vinte) candidatos no dia 22/08/2012, às 12h00 na sala 267 do prédio de Letras da Faculdade de Filosofia, Letras e Ciências Humanas da USP. Para participar o candidato deverá encaminhar um e-mail para a VRERI (outgoingstudents@usp.br) com o comprovante de inscrição no exame, bem como o documento de identidade. Da mesma forma, os interessados deverão anexar o comprovante de inscrição do exame onDaf no edital 287 até o dia 19/08. Abaixo seguem as instruções do DAAD.

Cordialmente. Mobility Team

#### UNIVERSIDADE DE SÃO PAULO Deutscher Akademischer Austauschdienst Serviço Alemão de Intercâmbio Acadêmico DAAD

Aos Candidatos do teste onDaF em São Paulo em 22 de agosto de 2012

Instrução para a participação da próxima avaliação onDaF

Prezado candidato / Prezada candidata,

Agradeço o seu interesse em participar na avaliação de língua alemã on-line (onDaF) oferecida na quarta-feira, **dia 22 de agosto de 2012, às 12h00** , na Faculdade de Filosofia, Letras e Ciências Humanas (FFLCH) da Universidade de São Paulo (USP), Prédio de Letras, sala 267, Av. Luciano Gualberto, 403, 05508-900 São Paulo, Brasil.

A avaliação será efetuada pelo Prof. Dr. Helmut Galle

Para inscrever-se ao teste onDaF siga as três etapas seguintes. Caso já tenha realizado a primeira etapa com sucesso, comece diretamente com a segunda.

### **Etapa 1 – Cadastro**

Cadastre-se no site http://www.ondaf.de/. Clique em "Teilnehmer-Login", depois em "Registrieren" e siga as instruções. O sistema onDaF vai enviar, por e-mail, uma *Benutzerkennung* (nome de usuário) e um *Passwort* (senha pessoal), com os quais você sempre poderá fazer o login no seu account no site.

**Etapa 2 – Senha** 

## **UNIVERSIDADE DE SÃO PAULO**

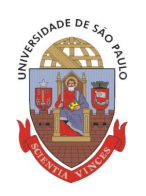

### **Vice-Reitoria Executiva de Relações Internacionais**

O Prof. Dr. Helmut Galle informará um *Transaktionsnummer* (TAN - senha para o exame) individual, necessário para proceder à inscrição. Caso não tenha recebido tal TAN, peça ao professor pelo e-mail daad\_usp@daad.org.br / hgalle@usp.br.

### **Etapa 3 – Inscrição**

Entre no site onDaF.de. Clique em "Teilnehmer Login". Faça o login, indicando *Benutzerkennung* e *Passwort*. Clique em "Prüfung buchen" e "Weiter", depois em "Standardversion" e "Weiter". Escolha país (Brasil), cidade (São Paulo), e TAS/Testabnahmestelle (Universidade de São Paulo, Cidade Universitária). Clique em "Weiter". Escolha data e horário: 22 August 2012, **12h00** Uhr. Siga as instruções. Quando o programa pedir um *Transaktionsnummer* (TAN - senha do exame), insira aquele informado pelo coordenador do teste. Siga as instruções restantes e a inscrição será realizada.

É aconselhável, antes do teste, familiarizar-se com o formato de teste. No site onDaF.de tem quatro textos exemplários para treinamento (clique em "Beispieltest" – esses textos são um pouco mais fáceis que os textos do próprio onDaF). No site http://www.c-test.de/ há mais informações sobre o tipo de teste, assim como exemplos.

#### **Etapa 4 – Participação**

No dia do teste onDaF é imprescindível **chegar no local do teste com 20 minutos de antecedência**, **trazendo** *Benutzerkennung* **e** *Passwort* **assim como um documento de identidade com foto**.

A participação é gratuita, já que as taxas de inscrição são bancadas pelo DAAD.

O onDaF contém oito textos com 20 palavras cortadas a serem completadas pelo candidato. As letras faltantes de cada lacuna correspondem à metade da palavra (+/- 1). Todas as letras faltantes devem ser acertadas corretamente. Os *Umlaute* (ä, ü, ö, ß) podem ser inseridos a través de um clique no signos disponíveis abaixo do texto.

Para cada texto o candidato tem 5 minutos para preencher as 20 lacunas. Portanto, o teste demora no máximo 40 minutos. Uma média de 8–12 acertos por 20 lacunas corresponde, aproximadamente, ao nível B1.

### **Etapa 5 – Resultado**

O resultado sai imediatamente após o término do teste, em forma de certificado. O certificado identifica tanto o número de pontos obtidos quanto a habilidade lingüística conforme a escala européia de referência, mostrando um dos resultados "Abaixo de A2", "A2", "B1", "B2" ou "C1 ou acima". Você poderá visualizar, baixar e imprimir seu certificado através da sua conta pessoal no site onDaF.de. Não será gerado nenhum documento original, pois a autenticidade do certificado poderá ser verificada por meio de um código de controle.

Boa sorte!